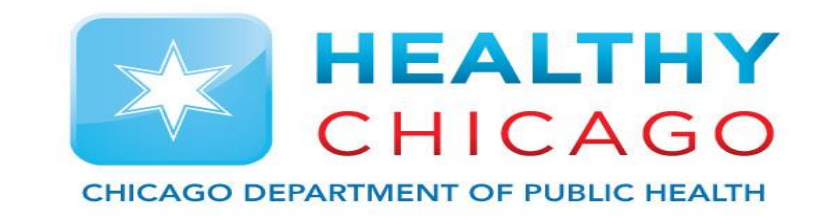

# **Applying for an Individual I-CARE user Account**

### Alex Mukanda – Public Health Associate – CDPH

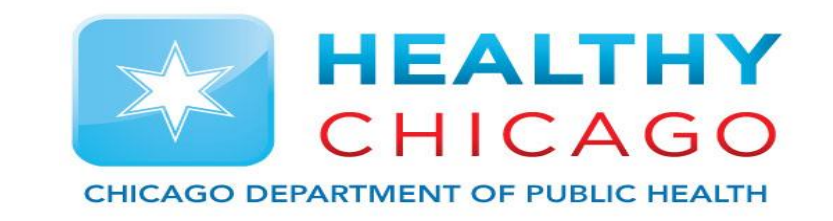

- **1) Register for Web Portal**
- **2) Complete Individual User Agreement**

# **3) Complete the smartsheet application**

- 1) Upload all pertinent signed document\*
- \*This includes: I-CARE web portal registration AND an individual user agreement

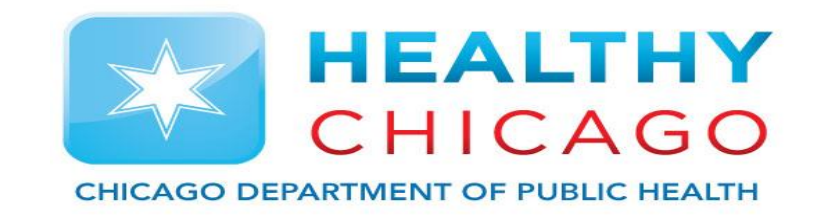

# **Register for Web Portal**

# **The application process is online through IDPH**<br>**IDPH** web portal Fealth Alert Network

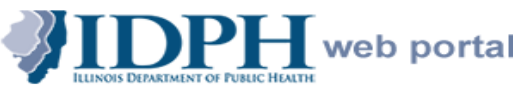

**Health Alert Network Web Portal** 

I need to

#### **Welcome to the IDPH Web Portal**

From here, you can:

- . Find all your public health related information at one secure site.
- . Join online communities to share files, discussions, calendars and more.
- Access Web-based applications.

Requirements: To access the IDPH Web Portal, users must be running Internet Explorer 9.0 or higher. Some portal applications may not function properly with other browsers such as Mozilla Firefox.

**Current Users:** click here to access the portal: DPH Portal Login

#### **PASSWORDS:**

If you want to reset your password without calling the IDPH Helpdesk or the State of Illinois DoIT Customer Service Center, please take a few moments to register by going to:

#### https://imreg.illinois.gov

- . In order to utilize this solution, you must have an email address that is individual to you only, no shareable email addresses are allowable.
- To RESET your Password (Must be registered):

https://imreset.illinois.gov to reset your password

• You must enter username as idph \username

### Register for a Portal Account

For Technical Support issues Canything except Password Resets), please contact the DoIT **Customer Service Center (CSC) at** the appropriate number listed below.

> • Springfield: 217-524-DOIT  $(217 - 524 - 3648)$

• Chicago: 312-814-DOIT (312-814-3648)

#### **Technical Support Week Days (8A-**5P, Monday-Friday)

Contact the IDPH Helpdesk at 866-220-5247 or via email at DPH.Helpdesk@illinois.gov for Portal access and web-based application support. Please include your name, phone number, and specific application name, detail of the issue and error messages, if any, in your description of the problem within the email message to ensure efficient resolution.

All other Times, contact the Customer Service Center at the appropriate Springfield or Chicago number listed above or send an email

**1. Navigate to: [http://portalhome.dph.illino](http://portalhome.dph.illinois.gov/) is.gov/**

**Select Register for Portal Account**

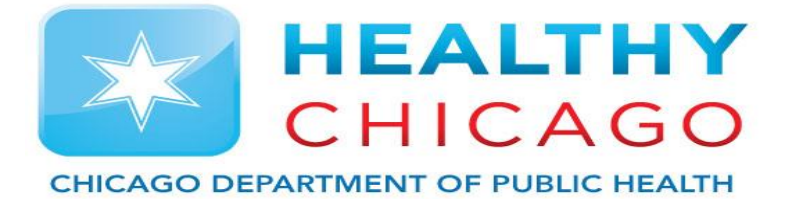

### **Agree to Terms of ICARE Application**

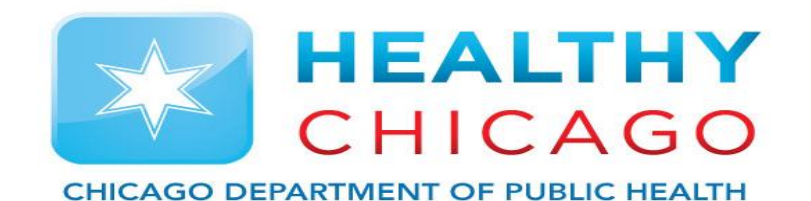

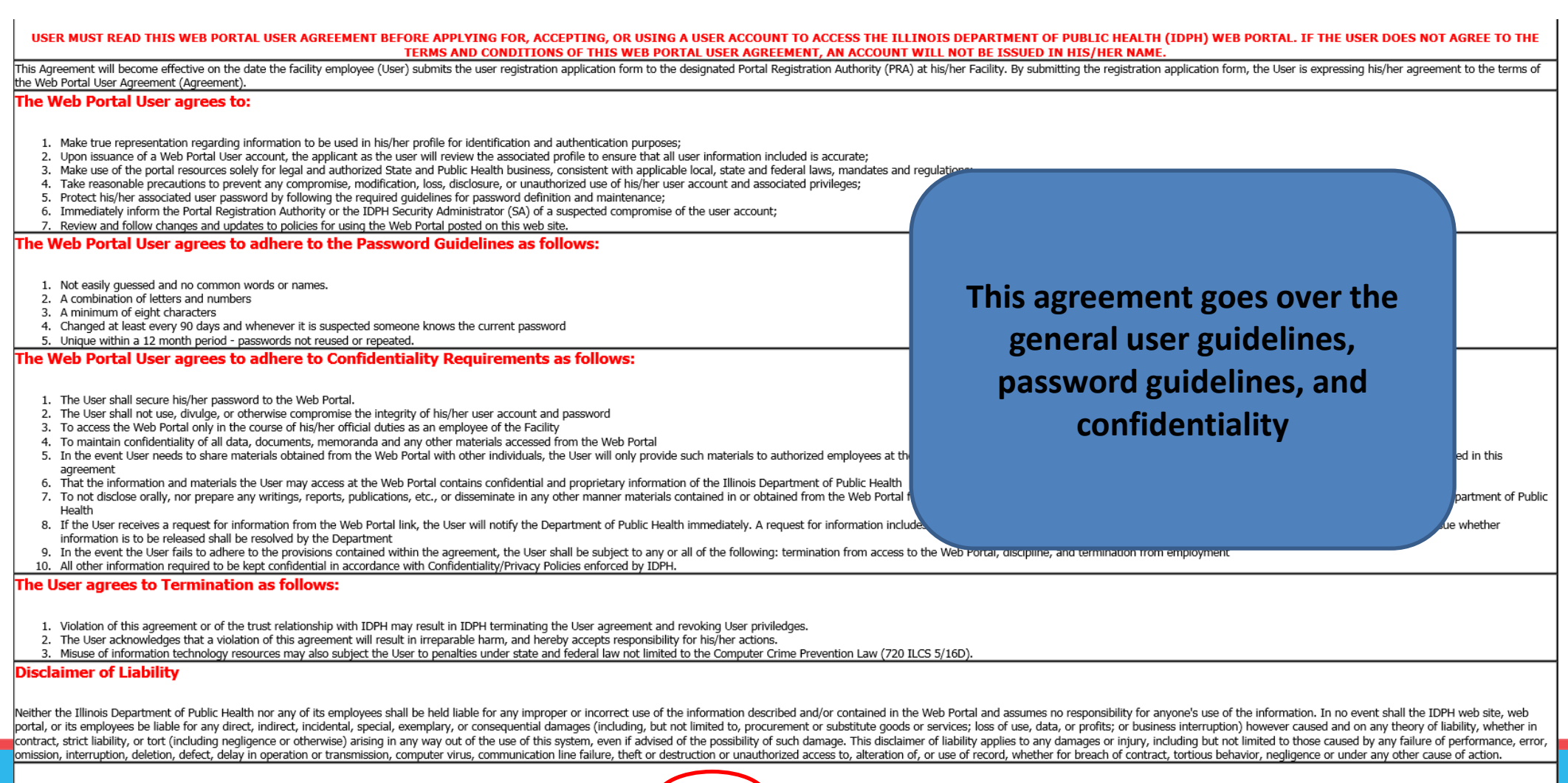

I Agree

D I Do Not Agree

### **Complete Online Application**

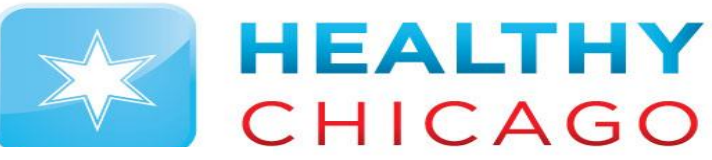

**TMENT OF PUBLIC HEALTH** 

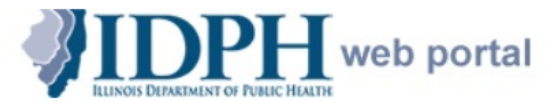

#### **Illinois Department of Public Health Health Alert Network (HAN) User Registration**

This form should be used only to register to create a new username for the IDPH Web Portal. If you already have a username, please exit and have vour facility PRA send an email to DPH Security requesting the additional application access needed. Please enter the following information. \* denotes a required field.

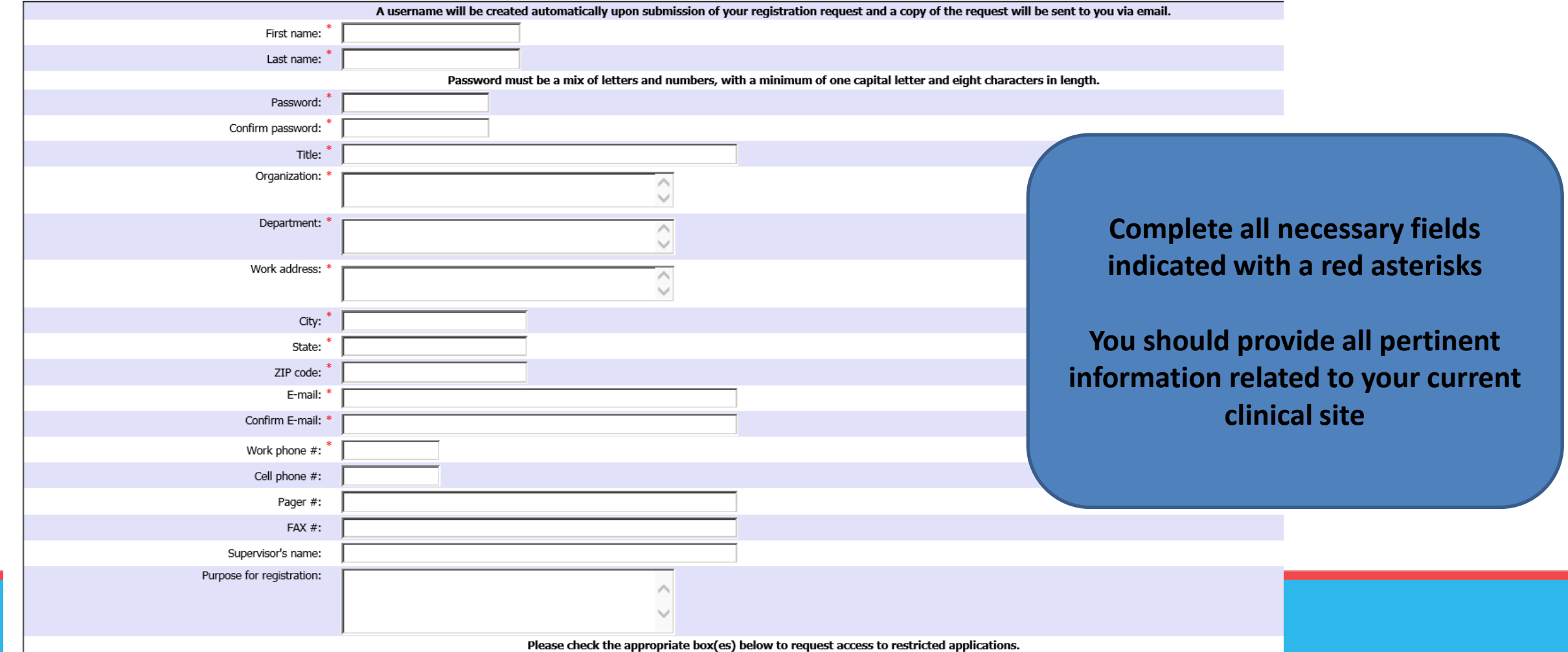

## **Portal Registration Authority(PRA)**

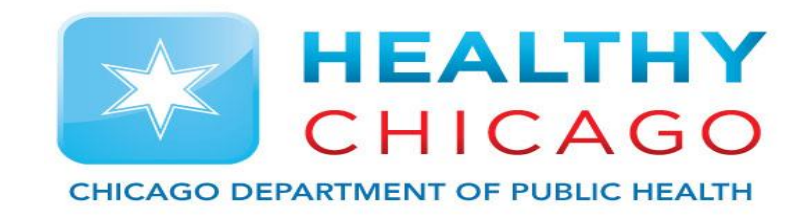

Each site must elect a Portal Registration Authority(PRA)

This individual will approve any new accounts that come into their clinical site

Before applying you should ask your supervisor who your PRA is

You must select them during the individual I-CARE application process, and they must sign off on your account approval prior to uploading in the smartsheet

If you do not know who your PRA is please select DPH.ICARE during the application process

### **Select Portal Registration Authority**

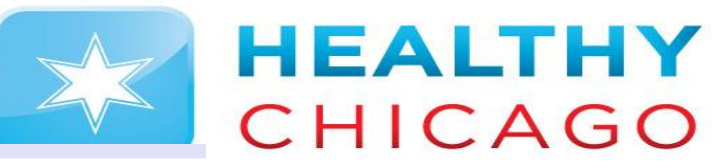

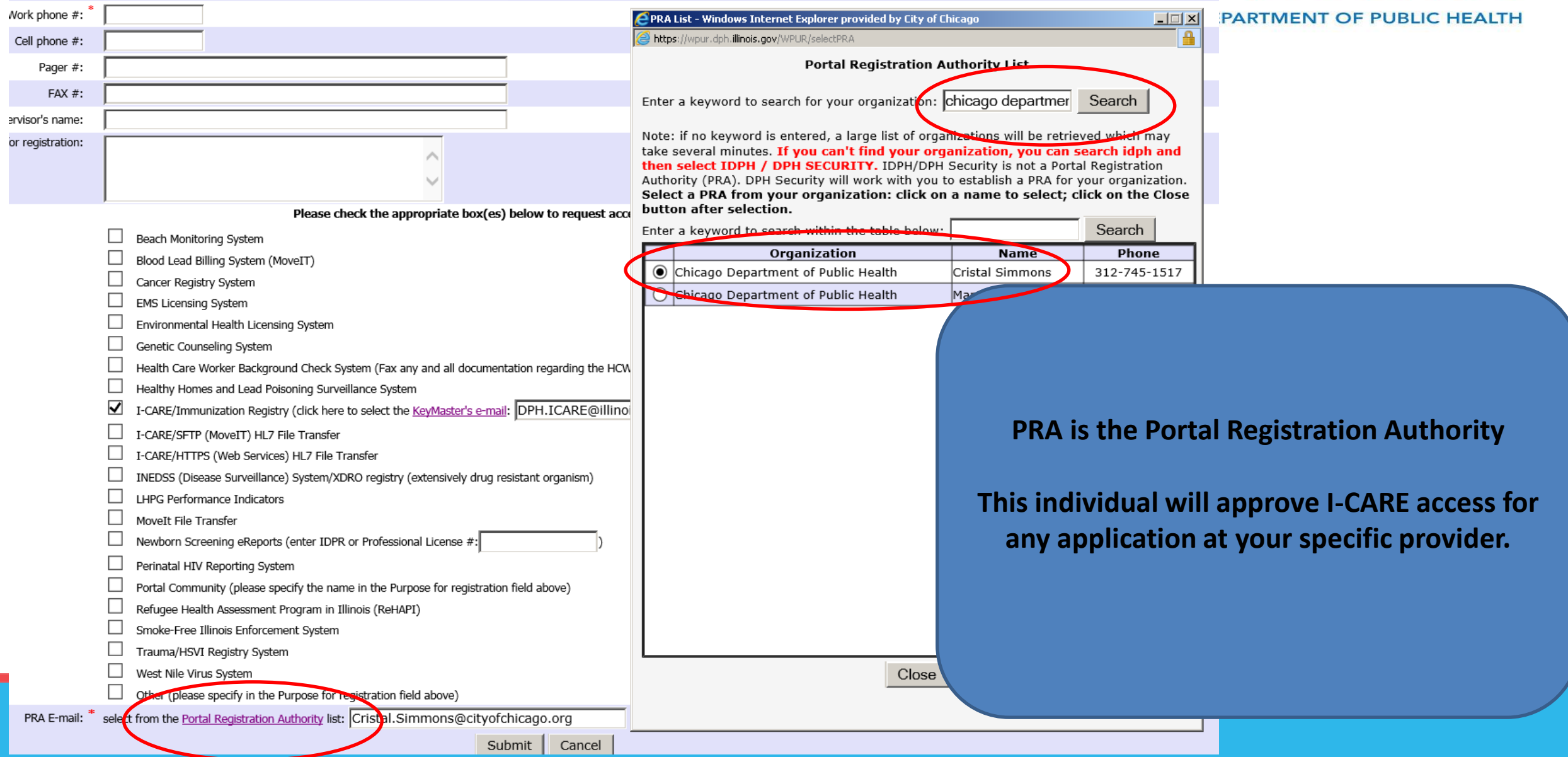

### **Print > Sign > Send**

![](_page_8_Picture_1.jpeg)

#### **CHICAGO DEPARTMENT OF PUBLIC HEALTH**

![](_page_8_Picture_3.jpeg)

Illinois Department of Public Health **Health Alert Network (HAN) User Registration** 

![](_page_8_Picture_62.jpeg)

I, the undersigned Applicant, have read the IDPH Web Portal User Agreement on accessing portal resources and will abide by its policy. I am aware that violation of this agreement may result in IDPH terminating the agreement and revoking my priviledges. I am also aware that misuse of information technology resources may also subject me to penalties under state and federal law not limited to the Computer Crime Prevention Law

![](_page_8_Picture_63.jpeg)

Thank you for your interest in the IDPH Web Portal. Please submit the printed form to

ur.dph.illinois.gov/WPUR/iChainAddUser\_NEW

Notes:

**After you submit the application online, save a digital copy** 

**You will need to sign and date in the Applicant Signature**

**Get a Supervisor Signature**

**Get a signature from your sites PRA**

![](_page_9_Picture_0.jpeg)

### **SmartSheet Process**

![](_page_10_Picture_0.jpeg)

![](_page_10_Picture_1.jpeg)

Here is the link to the SmartSheet, where you can begin your application process: <https://app.smartsheet.com/b/form/12744a4eb7c34ef4a7cb33f230d4e698>

Each site must elect a Portal Registration Authority(PRA)

You will need to submit an I-CARE Individual User Agreement when you submit your application: [https://dph.illinois.gov/content/dam/soi/en/web/idph/files/publications/icare-individual-user-final-](https://dph.illinois.gov/content/dam/soi/en/web/idph/files/publications/icare-individual-user-final-072512-102016.pdf)072512-102016.pdf

### **SmartSheet**

**Please complete all required fields as indicated by the red asterisks.**

![](_page_11_Picture_2.jpeg)

### **I-CARE Provider and User Enrollments**

\*You do NOT need access to I-CARE to receive a vaccination for yourself. Please contact your local health department or healthcare provider.

Make sure each user that accesses I-CARE has also completed the IDPH Portal Registration, you have designated a Portal Registration Authority (PRA) and that PRA has responded to the permission request. Missing PRA information will delay the process.

To enroll as a COVID Vaccine Provider, you must have access to I-CARE and submit the COVID Vaccine Provider Agreement within I-CARE. Do NOT submit it via this form. COVID agreements must be submitted under the individual site(s) in I-CARE.

If you have any questions regarding this form, please email dph.immunizations@illinois.gov

Date \*

#### Organization/Site Name \*

 $31$ 

**Provider (site)** 

Select or enter value

Other:

How many sites/users are you enrolling with this submission?

**Organization Street Address \*** 

Organization City \*

#### Organization Zip \*

![](_page_11_Picture_17.jpeg)

#### **CAGO DEPARTMENT OF PUBLIC HEALTH**

### **SmartSheet**

![](_page_12_Picture_1.jpeg)

 $\cdot$ 

**CHICAGO DEPARTMENT OF PUBLIC HEALTH** 

Do you have a relationship with a healthcare partner to administer vaccines?

Select or enter value

If yes, have you contacted that partner about administering COVID vaccine at your site?

Access to I-CARE requires 3 agreements that are submitted electronically by uploading below:

·IDPH web portal access agreement, also known as the "User Registration Confirmation" received via email must be signed by the user, the user's supervisor, and the Portal Registration Authority (PRA) for your site.

.I-CARE Provider (site) Enrollment agreement.

·I-CARE Individual User agreement completed by the user needing access. Please indicate on the Individual User agreement if you need group access or access to multiple affiliated sites.

\*Do NOT include any COVID provider agreements. This will be uploaded in ICARE later if you are granted access.

**Upload Attachments** 

Drag and drop files here or browse files

Send me a copy of my responses

**Submit** 

Powered by **M** smartsheet Privacy Notice | Report Abuse

**Agreements here: IDPH Web Portal**

**You must upload 3** 

**I-CARE Provider Enrollment**

### **I-CARE Individual**

**\*Please ensure that you do not click submit before uploading these requirements**

### **Your I-CARE account is now setup!**

![](_page_13_Picture_1.jpeg)

![](_page_13_Picture_2.jpeg)

**Please reach out if you need further assistance or have any questions.**

**[Alexander.Mukanda@cityofchica](mailto:David.Juen@cityofchicago.org) go.org**

**312.519.4208**